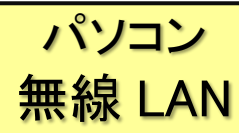

# ★ eduroam という無線 LAN サービスを利用して学内ネットワークやインターネットに接続できます。

#### ■ ユーザ認証

・無線 LAN のアクセスポイントに接続するにはユーザ認証が必要です。

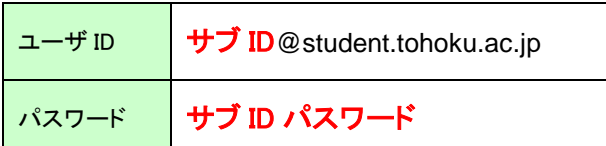

■ 「サブ ID」「サブ ID パスワード」の設定方法

・「サブID」 「サブ ID パスワード」 は、「東北大学統合電子認証システム」から、自分で任意に設定します。

① 東北大学ポータルサイトにログインし、「東北大学統合認証システム」メニューを選択

https://www.srp.tohoku.ac.jp/webmtn/LoginServlet

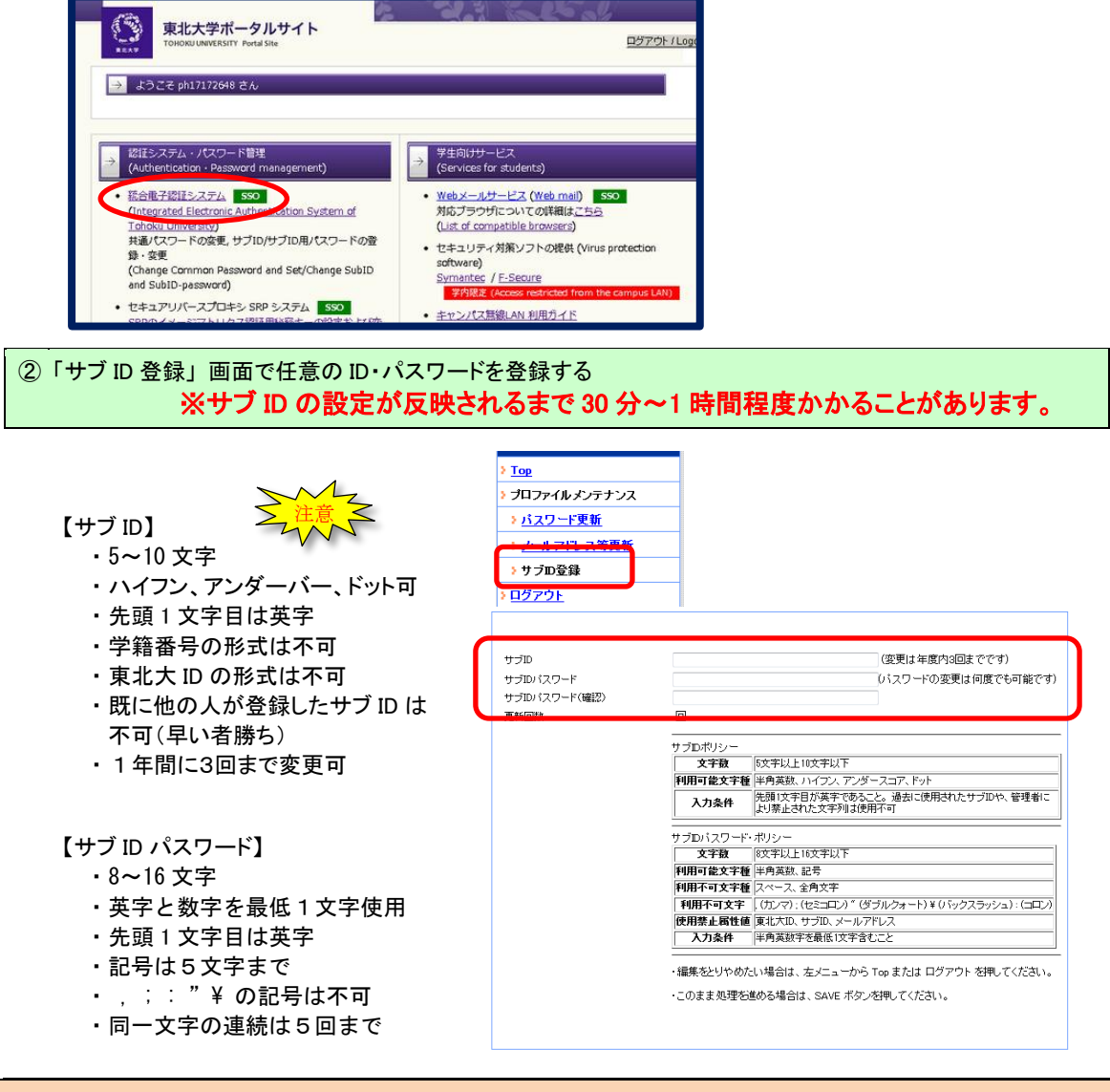

#### 【接続に必要な情報】

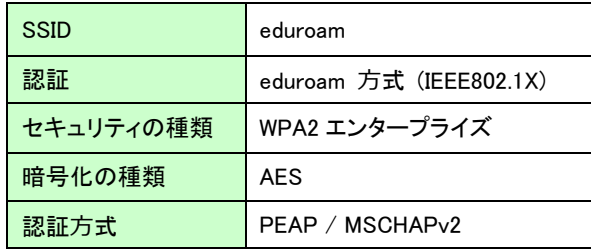

### 【設定方法】

パソコンの機種や OS によって異なりますので、以下のサイトにあるマニュアルを参照してください。

○ データ駆動科学・AI 教育研究センター: 教育系情報システムオンラインガイド > キャンパス無線 LAN > 操作ガイド

[http://www.dc.tohoku.ac.jp/guide/WLAN/index\\_wlan.html#guide](http://www.dc.tohoku.ac.jp/guide/WLAN/index_wlan.html#guide)

※Windows 10 / MacOS / iOS / android

## ■ 接続する (Windows 10 の 画面例) Android 等スマートフォンの場合は Wi-Fi 設定から 「eduroam」を選択

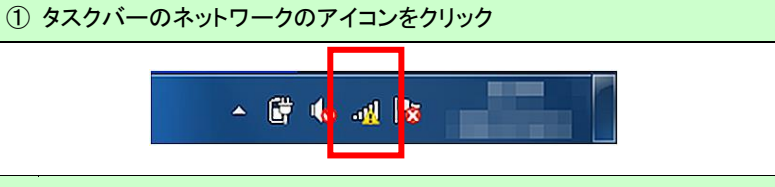

② eduroam に接続する

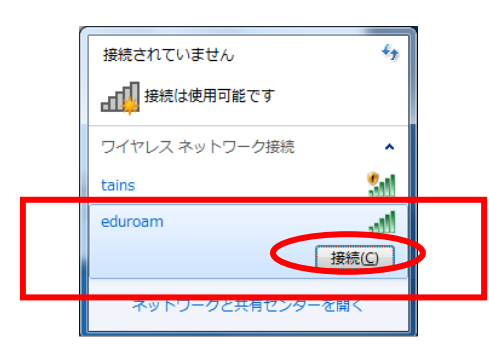

③ 認証画面に 「サブ ID@student.tohoku.ac.jp」 「サブ ID パスワード」 を入力する

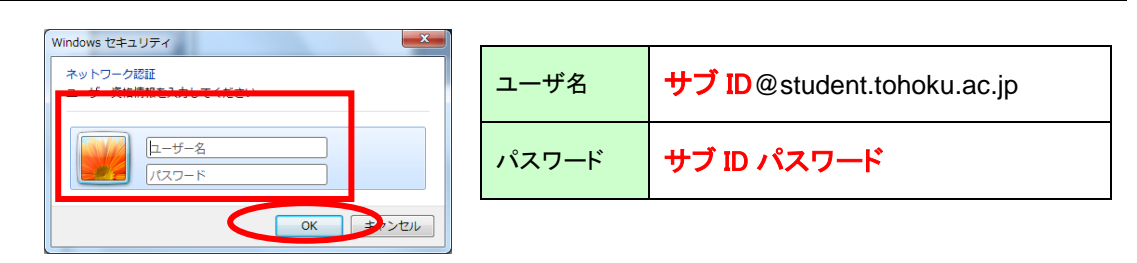

#### ■問い合わせ先

 [本館] レファレンスデスク (平日 8:30~17:00) TEL: 022-795-5935 Mail: ref@grp.tohoku.ac.jp